## **Demander un accès MAP ou signaler un refus de connexion avec ses identifiants**

Pour aller sur MAP : map.ird.fr

Retrouver votre nom d'utilisateur et votre mot de passe sur votre navigateur Sur Firefox : Cliquez sur l'icone **=** situé à l'extrême droite (désolé !) de votre barre d'outils

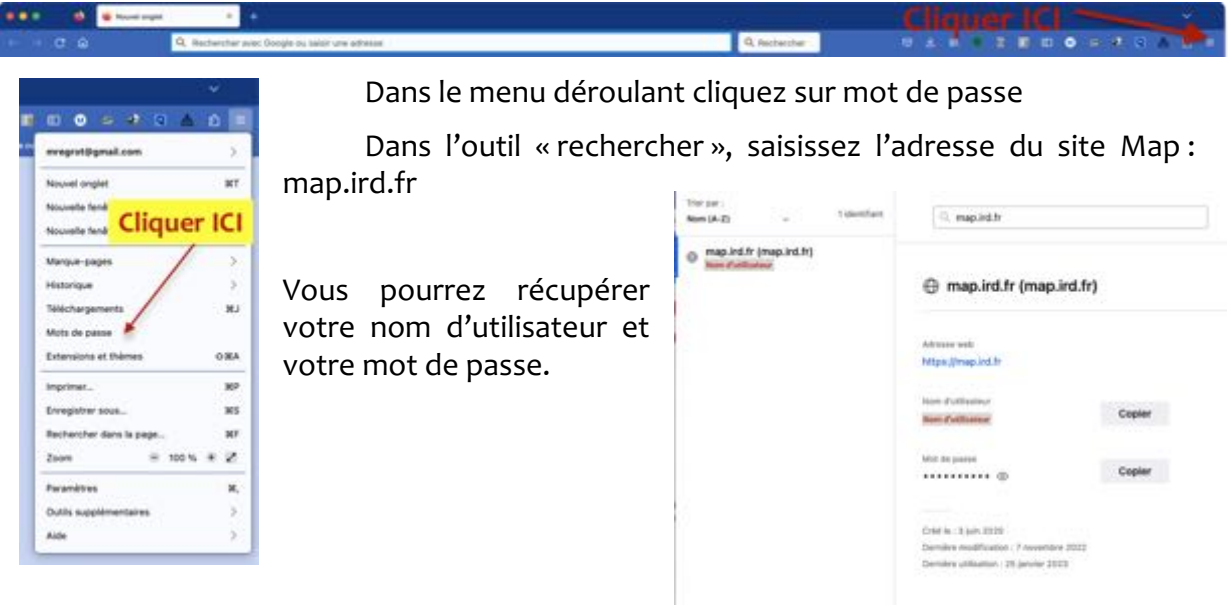

Si vous n'avez pas d'accès MAP ou si votre accès ne fonctionne plus, il faut **faire un ticket** à l'assistance informatique de l'IRD (si, si !)

Pour faire le ticket, allez sur IRD partage : https://partage.ird.fr

Dans le menu de la page IRD Partage aller sur l'onglet IRD Apps, puis cliquez sur assistance informatique **IRDPart** 

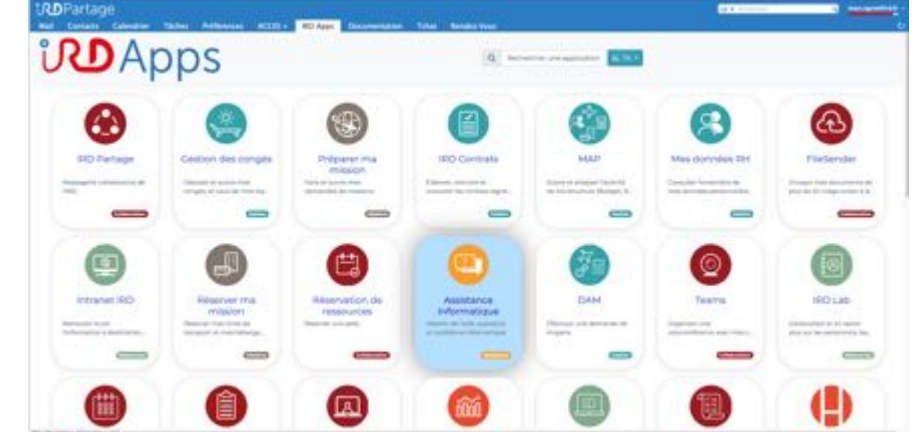

Sur la page de l'assistance informatique, cliquez sur « nouvelle demande »

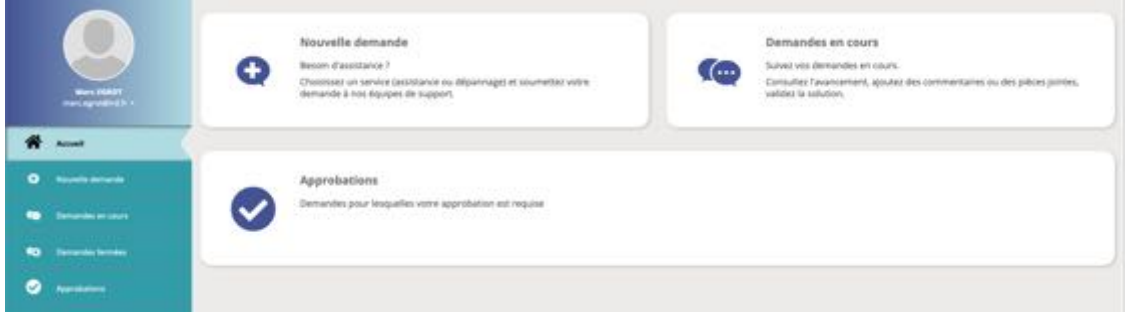

**Demander un accès MAP ou signaler un refus de connexion avec ses identifiants**

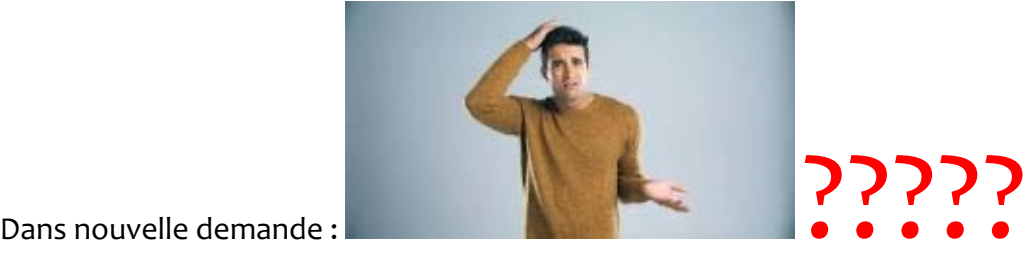

Cliquez sur « Application de pilotage » (merci Audrey !)

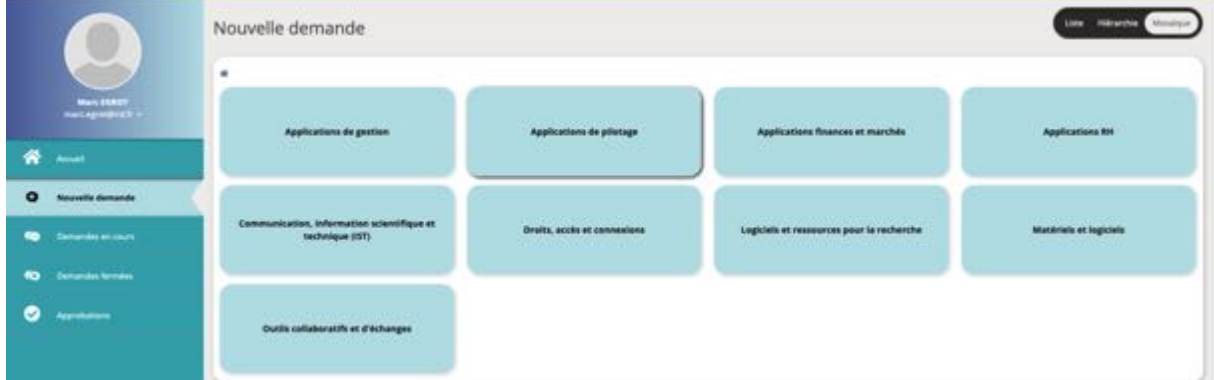

Dans Application de pilotage, cliquez sur « MAP Finances »

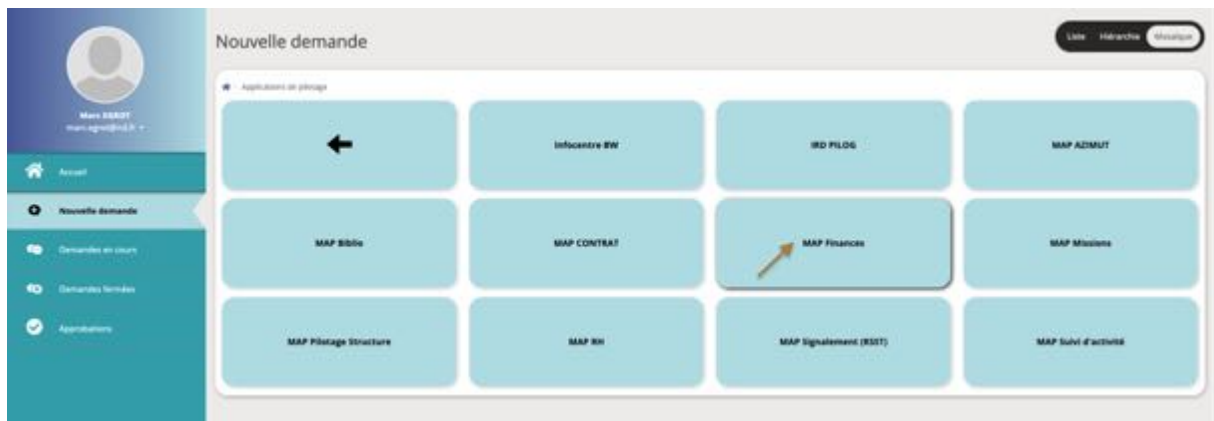

Dans MAP Finances, cliquez sur « demande d'accès »

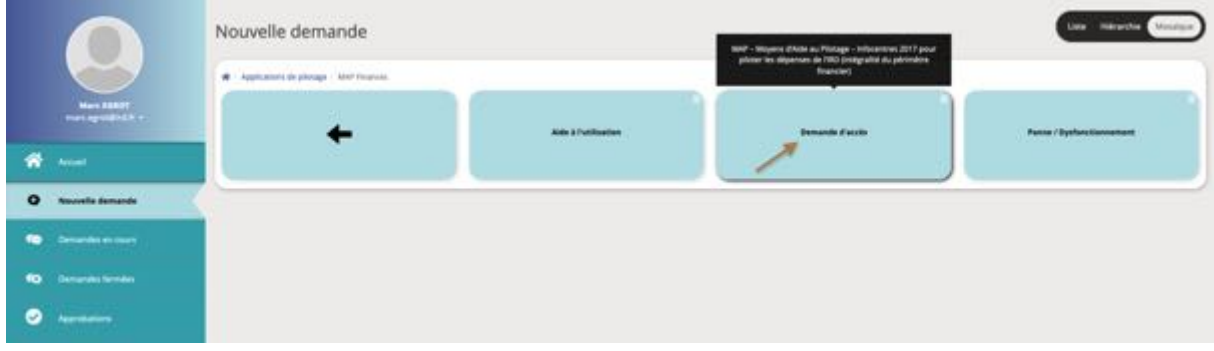

Puis remplissez votre demande ! (courage) !